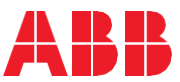

#### **Step5. View Connected Devices**

From a computer log onto AWIN GW120 webpages. To do so, the computer has to be on the same network as the AWIN GW120. Open web browser (e.g. IE) and type: 'https://172.16.16.10' and hit enter to continue. Subnet mask is '255.255.252.0'.

Use the following credentials to login. User: 'admin'

Password: 'admin'.

Browse to Configuration>WirelessHART> Devices. After few minutes of Step4, the ABB wireless devices should appear here if operating at default settings. To connect non-ABB devices, refer to their user manual.

#### **Step6. Apply Minimum Settings**

Assuming that the field wireless devices are already parameterized from the factory. User shall consider making configuration changes on the following pages:

- Configuration>Network interface> Change IP Configuration.
- Configuration>WirelessHART>Network Configuration.
- Configuration>Usernames/Passwords.
- Configuration>General.

Afterwards, Select:

• Maintenance>Reboot.

Wait till the system reboots and wireless devices connect.

### **Step7. All Done! Connect From Host System.**

Connect from host system that supports ModbusTCP to AWIN GW120 gateway. If you use auto Modbus mapping functionality then no configuration is required. Moreover, refer to the user manual to find information about device parameters and data types available over Modbus connection.

Modbus mapping information available at:

- Configuration>Modbus>Modbus Configuration.
- Configuration>Modbus>Modbus Mapping.

This quick setup guide should be used for reference only. It is not a replacement of user manual or data sheets.

U.S. patents apply to this product. For details visit: https://sipcollc.com/patent-list/

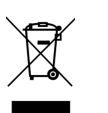

**i**

In conformity with European local and national regulations (EU Directive 2012/19/EU, electrical equipment marked with this symbol may not be disposed in European public disposal system.

IMPORTANT (NOTICE)

For return for recycling, please contact the equipment manufacturer or supplier for instructions on how to return end-of-life equipment for proper disposal

### **—**QUICK SETUP GUIDE

# **AWIN GW120 WirelessHART® Gateway** Making Field WirelessEasy

**Contact**

### **ABB AS**

**—**

Email[: contact.center@no.abb.com](mailto:contact.center@no.abb.com)

### **[abb.com/awin](https://new.abb.com/digital/awin/awin-gw120)**

Contact Center offers you a single point of contact for all your inquiries to ABB. Your inquiries will be routed to correct person or registered for further follow-up. Customers with a service agreement may contact our dedicated Service Desk on a separate number.

Copyright© 2021 ABB All rights reserved WirelessHART® is a registered trademark of FieldComm Group

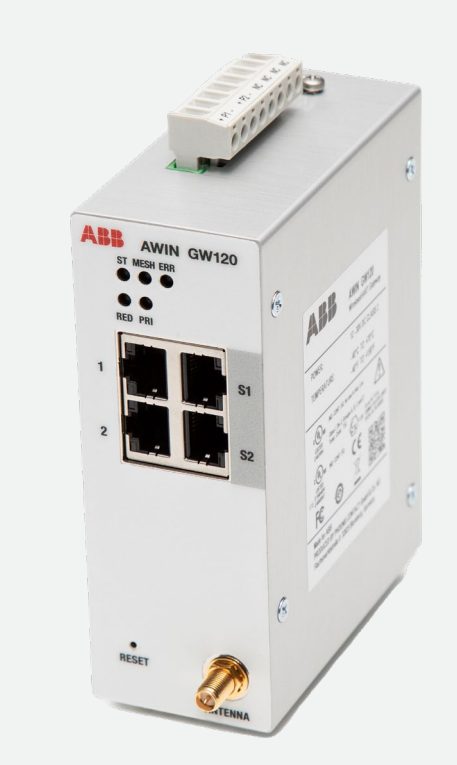

 $\blacktriangleleft$ 3BNP103003D2 A3BNP103003D2

## **Product Description**

AWIN GW120 is a WirelessHART gateway that can connect up to 100 WirelessHART devices. It creates and manages WirelessHART network and converts HART data to ModbusTCP and HART-IP data for easy integration to automation controllers and other host systems.

### **What's in the Box**

**—** 

1) AWIN GW120 unit (including power connector) 2) Antenna

- 3) Quick Setup Guide (this document)
- 4) Conformity and Specific Conditions of Use documents

### **Health and Safety**

To ensure that the device is safe and without risk to health, the following points must be noted:

- Relevant sections of the instructions in the user manual must be read before proceeding.
- Warning labels on the product and packages must be observed.
- Installation, operation, maintenance and service must only be carried out by suitably trained personnel and in accordance with the information given in the user manual.
- The applicable specifications and safety directives (including the national safety directives), as well as the general technical regulations must be observed during installation and operation.
- The technical data should be taken from the user manual, datasheets and the certificates (conformity assessments).
- Opening the device or making changes to it is not permitted.
- Do not repair the device yourself, but replace it with an equivalent device.
- The IP20 degree of protection of the device is intended for a clean and dry environment.
- Only use passive antenna with AWIN GW120.
- Do not use AWIN GW120 in environments where there is a danger of dust explosions.
- The cabinet where the device is installed must comply with the specifications of EN 60950-1:2001 with respect to fire enclosure.
- When working on the enclosure cabinet, the operator must first discharge electrostatic charges before touching the

assemblies (to protect against electrostatic discharge).

- The gateway is suitable for general purpose installation and for installation in some potentially explosive areas. Observe the specific conditions for the use of device in potentially explosive areas.
- The wireless system may only be operated together with the accessories that are available from ABB. The use of any other components can lead to the withdrawal of the operating license and warranty.

Further information about regional approvals, product disposal, latest user manual and instructions in other languages visit [www.abb.com.](http://www.abb.com/) 

# **Getting to know AWIN GW120**

**—** 

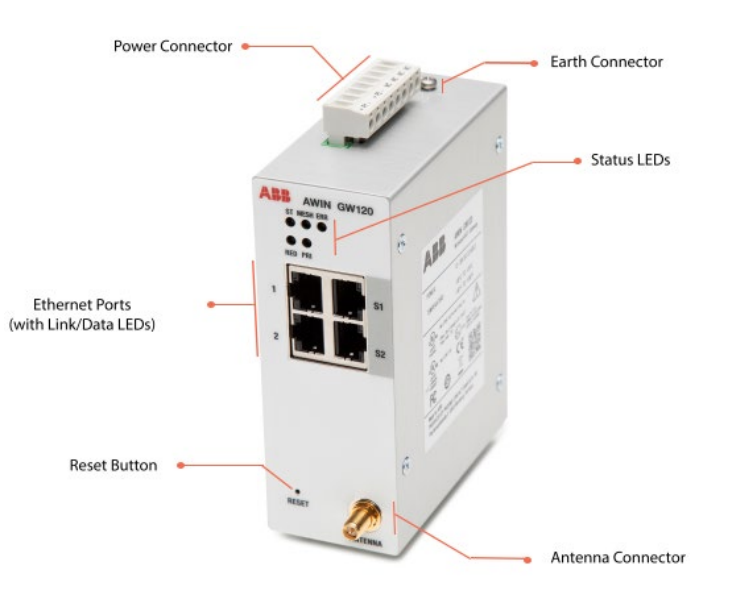

### **LEDs Information:**

**ST** - shows power and device status

- **MESH**  reports if WirelessHART devices connected
- **ERR**  reports the device error

**RED, PRI –** reserved (Off)

**LINK/DATA** - shows LAN status per port (not marked)

### **Reset Device Information:**

A hardware reset restores the device to factory default settings. Refer to the user manual for reset procedure.

### **— Setup Guide**

### **Step1. Install AWIN GW120**

Install AWIN GW120 to a mounting rail. It snaps onto a standard DIN rail. Optionally, use end clamps to prevent the module from moving on the rail.

Afterwards, install the antenna vertically. The antenna is plugged into the antenna connection socket. Please observe the operating instructions for the antenna used.

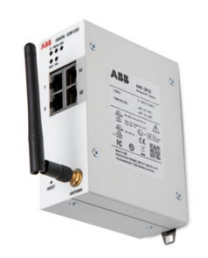

### **Step2. Connect Power to AWIN GW120**

Connect power source to AWIN GW120. Gateway supports redundant power connections. Recommended supply voltages are 12VDC or 24VDC. When powered-up, LEDs should blink, and ST LED should turn into solid green color.

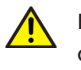

Electrical installation should be carried out only by qualified electricians.

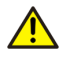

Power connector is shipped with the gateway and connection labels are marked on the connector.

### **Step3. Connect AWIN GW120 to Network**

Connect Ethernet cable from AWIN GW120 (Ports - P1 or P2) to the network switch where a computer is connected.

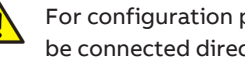

For configuration purposes, the AWIN GW120 could be connected directly to a computer.

### **Step4. Switch On WirelessHART Devices**

ABB WirelessHART devices come with a local HMI. Use it to activate devices. For details on connecting third party devices, refer to their user manual.

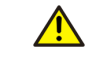

To connect wireless devices, they should be within the range of the AWIN GW120 or other devices.

Typical range between AWIN GW120 and connected WirelessHART device:

- Up to 200m Outdoor
- Up to 50m Indoor